#### УДК [378.147.091.33:004]:53

#### **А.М. Сільвейстр**

*Вінницький державний педагогічний університет імені Михайла Коцюбинського*

### **Використання табличного процесору Microsoft Office Excel на практичних заняттях з фізики у майбутніх учителів хімії і біології**

**Анотація:** *В статті розглядаються питання пов'язані з використанням табличного процесору Microsoft Office Excel на практичних заняттях з фізики у підготовці майбутніх учителів хімії і біології. У порівнянні з традиційним підходом до проведення практичних занять, використання мультимедійних засобів під час розв'язування задач дозволяє істотно скоротити час на організацію і проведення занять, підвищує точність і наочність розв'язків, надає можливості обробляти та аналізувати значну кількість даних.*

*Використання студентами табличного процесору Microsoft Office Excel під час розв'язування задач полегшує розуміння фізичних явищ і процесів, підвищує інтерес до вивчення дисципліни «Фізика», розширює можливості навчальної діяльності у вивченні міждисциплінарних зв'язків у природничих дисциплінах, а також спрямовує їх діяльність на використання сучасних технологій навчання.*

**Ключові слова:** *практичні заняття, розв'язування задач*, *мультимедійні засоби, сучасні технології навчання, дисципліна «Фізика», міждисциплінарні зв'язки, навчальний процес, майбутні учителі хімії і біології, табличний процесор Microsoft Office Excel, комп'ютерні програмні засоби.*

**Постановка проблеми.** В теперішній час, завдяки впровадженню у практику ВНЗ і ЗНЗ сучасних технологій навчання, доведена важлива роль їх застосування під час проведення занять та у самостійній роботі. Впровадження сучасних технологій у навчальний процес дозволяє його удосконалювати, раціоналізувати та оптимізувати. Оптимізація навчального процесу з впровадженням засобів мультимедіа залежить від ефективності програмного забезпечення, яке широко можна використовувати як для колективного, індивідуального та діалогового обміну інформацією між студентами та викладачами.

**Аналіз останніх досліджень.** Незважаючи на велике значення сучасних технологій навчання, проблему їх застосування на практичних заняттях з фізики опрацьовано недостатньо. Потрібно глибоко осмислити дидактичну сутність практичних занять з використанням засобів мультимедіа, чіткіше визначити їх місце в системі інших видів навчальних занять. У працях науковців, методистів немає науково обґрунтованого підходу щодо використання мультимедійних засобів під час розв'язування фізичних задач, недостатньо висвітлені організаційні, методичні та технічні аспекти їх ефективності. Підвищення ефективності вимагає диференційованого і раціонального використання засобів мультимедіа і їхніх форм з метою позитивного впливу на навчальний процес.

Аналіз методичної літератури показує, що поглиблення та закріплення фізичних знань під час проведення практичних занять, відбувається під час розв'язування задач. Питання щодо розв'язування фізичних задач розглядалися рядом науковців та методистів: П.С. Атаманчуком, О.I. Бугайовим, В.Є. Володарським, С.У. Гончаренком, А.А. Давиденком, С.Ю. Каменецьким, Є.В. Коршаком, О.І. Ляшенком, В.В. Мендерецьким, В.П. Орєховим, А.I. Павленком, В.Г. Разумовським, О.В. Сергеєвим, А.В. Усовою та ін.; у студентів нефізичних спеціальностей - в роботах І.Т. Богданова, М.О. Борового, С.Г. Гільміярової, О.В. Гомонай, Н.В. Стучинської, Б.А. Суся та ін.; використання сучасних технологій під час розв'язування задач зустрічаються у працях Ю.О. Жука, В.Ф. Заболотного, О.І. Іваницького, М.О. Моклюка, О.І. Теплицького та ін.

**Мета статті:** теоретично обґрунтувати та показати використання табличного процесору Microsoft Office Excel на практичних заняттях з фізики під час розв'язування задач майбутніми учителями хімії і біології.

**Виклад основного матеріалу.** Поряд з лекційними заняттями з фізики, де основний аспект ставиться на використання інформаційних технологій навчання, важливим є також закріплення і використання теоретичних знань, зокрема, на практичних заняттях під час розв'язування задач. Під час

розв'язування задач має місце відтворення реальних явищ і процесів, які спостерігають в природі. Ці особливості природних закономірностей ми маємо змогу продемонструвати за допомогою комп'ютерного моделювання, слайдів, у вигляді фрагментів відеофільмів тощо. Без застосування засобів мультимедіа сьогодні не можна уявити навчання фізики [4].

За останній період практика впровадження сучасних технологій у навчальний процес збагатилася новими ефективними системними методами, способами, підходами та комплексним їх використанням. Особливого обговорення заслуговує застосування табличного процесору Microsoft Office Excel на практичних заняттях з фізики у підготовці майбутніх учителів хімії і біології: з одного боку, дозволяє істотно скоротити час на організацію і проведення занять, підвищує точність і наочність розв'язків, надає можливості обробляти та аналізувати значну кількість даних; з іншого боку, полегшує розуміння фізичних явищ і процесів, підвищує інтерес до вивчення дисципліни «Фізика», розширює можливості навчальної діяльності у вивченні міждисциплінарних зв'язків природничих дисциплін, а також спрямовує їх діяльність на використання сучасних технологій навчання.

Проблема формування у студентів хімічних і біологічних спеціальностей уміння розв'язувати задачі при навчанні фізики є важливою. Не дивлячись на те, що дисципліна «Фізика» у майбутніх учителів хімії і біології не є профільною дисципліною, вона необхідна для подальшої професійної діяльності майбутнього спеціаліста педагогічного профілю. Відомо, що задачі розвивають у студентів навички у використанні загальних законів природи для вирішення конкретних питань, які мають пізнавальне і практичне значення [5].

Велике значення має правильний підбір навчальних задач (завдань), які визначають раціональність і компактність використання засобів мультимедіа. Вдало підібрані задачі сприяють у майбутніх учителів хімії і біології інтересу до самостійного здобування знань, розвивають критичне мислення, допомагають опановувати складні явища у суспільстві та природі.

Використання засобів мультимедіа на практичних заняттях з фізики вимагає враховувати деякі обставини. Слід зазначити, що серед цих обставин автори праці [2, с. 5] виділяють:

- яскраво виражений «задачний підхід» до викладання фізики, який базується на побудові математичної моделі фізичного процесу;

- можливість візуалізації математичної моделі фізичного процесу;

- можливість активного втручання суб'єкта навчальної діяльності в динаміку «екранної події».

Автори [3] розглядають питання доцільності використання табличного процесора Microsoft Office Excel під час розв'язування задач з фізики. Зазначають доступність програмного засобу, його оперативність у математичних розрахунках, графічних можливостях, простоті у використанні.

Як уже зазначалося вище, останнім часом опубліковано значну кількість праць з використанням засобів мультимедіа на заняттях з фізики. Однак, застосування на практичних заняттях потребує ще додаткових досліджень. Внаслідок цього освітні можливості практичних занять з використанням сучасних технологій використовуються неповністю, а іноді й зовсім знецінюються. Саме завдяки використанню сучасних технологій на практичних заняттях можна підвищити ефективність навчання.

Недостатня вивченість специфіки використання засобів мультимедіа під час розв'язування задач утруднює проведення самих практичних занять. Труднощі роботи зумовлюються ще й тим, що:

- підготовчий етап потребує деяких затрат часу (підбір відповідних умов задач, вибір комп'ютерних програмних засобів, складання завдань тощо);

- уміння працювати з відповідними комп'ютерними засобами, які доцільно використовувати під час розв'язування задач (Microsoft Office Роwer Point, Microsoft Office Excel та низка інших спеціалізованих програмних засобів).

Зрозуміло, що без дотримання відповідних вимог, практичні заняття з використанням засобів мультимедіа провести на якісному рівні дуже складно. Слід також відмітити, що не всі задачі можна подавати за допомогою сучасних засобів навчання. Більшість з них ми рекомендуємо розв'язувати за традиційною методикою навчання.

Як приклади, розглянемо використання засобів мультимедіа під час проведення практичних занять у майбутніх учителів хімії і біології на базі застосування табличного процесору Microsoft Office Excel. У процесі розв'язування задач для студентів даних спеціальностей доцільно надавати перевагу фахового (практичного, прикладного) та міждисциплінарного змісту. Підбираючи задачі даного змісту, ми виходимо з того, щоб на конкретних прикладах розкрити органічний зв'язок науки, життя і природи. Основною метою при цьому є активізація навчально-пізнавальної активності студентів, розвиток інтересу та формування фахових компетентностей. Розв'язування задач такого змісту передбачає участь студентів у досягненні пізнавального результату або контролю його істинності та розвиває навички самостійної роботи. Уміння розв'язувати задачі розцінюється як одна з найважливіших умов фахової підготовки студентів. Серед таких задач часто зустрічаються розрахункові задачі на кількісне визначення компонентів у різних сумішах.

Важливо відмітити, що задачі на кількісне визначення компонентів у заданій суміші є одними із широко вживаних для студентів хімічного профілю. Розв'язування їх традиційним способом вимагає інколи складних, громіздких і затратних у часі обчислень. Але вони просто і легко розв'язуються з використанням табличного процесору Microsoft Office Excel.

Для розв'язування задач такого типу ми взяли збірник задач з фізики автором якого є В.Т. Вєтрова[1]. Особливістю даного збірника є те, що замість умови задачі дається опис загальної ситуації, на основі якої можна сформулювати велику кількість конкретних задач, подібних тем, які за звичай наводяться у збірниках задач з курсу загальної фізики. Розглянемо деякі задачі.

Задача. В посудині знаходиться суміш газів, відсоток одного з газів якого *g* . Знайти густину цієї суміші за температури *T* і тиску *p* . Побудувати графік залежності суміші від вмісту одного з газів [1, с. 64].

Задача приведена із розділу курсу загальної фізики «Молекулярна фізика і термодинаміка». Перед розв'язуванням задачі із студентами пригадуємо деякі теоретичні питання, а саме: запис рівняння стану ідеального газу (рівняння Клапейрона-Мендєлєєва); формулу розрахунку тиску суміші газів; формулювання закону Дальтона; густину речовини; формулу розрахунку густини суміші газів тощо. У подальшому задачу розв'язуємо за традиційним способом, робимо аналіз фізичних процесів, явищ, які знаходять місце у задачі та знаходимо розрахункову формулу для знаходження густини суміші:

$$
\rho_c = \frac{p}{RT\left(\frac{1-g}{M_1} + \frac{g}{M_2}\right)}.
$$

Після отримання робочої формули, студенти звертаються до табличного процесору Microsoft Office Excel, де уже заздалегідь закладена відповідна формула та проводять числові розрахунки. Для даної задачі студенти вводять значення молярної маси газів, температури, тиску, відсоток одного із газів у результаті чого отримують числове значення густини цієї суміші та графік залежності густини суміші від вмісту одного з газів (рис. 1).

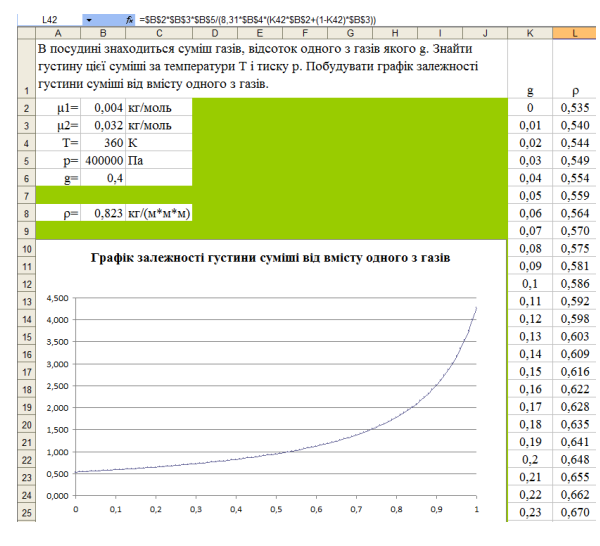

Рис. 1

Для проведення розрахунків у задачах такого типу традиційним способом необхідно було б провести велику кількість обрахунків. З метою економії навчального часу спосіб використання табличного процесору виявляється раціональнішим.

Як бачимо, використання табличного процесору Microsoft Office Excel надає можливість робити автоматизовано велику кількість обрахунків, одночасно відійти від значних ручних розрахунків, здійснювати побудову графіків, за допомогою яких можна проводити аналіз різноманітних фізичних явищ та процесів, що відбуваються у природному середовищі.

З розділу «Оптика» запропонуємо задачу на тему «Поляризація світла».

Задача 2. Природне світло проходить через недосконалий аналізатор і поляризатор, розміщенні так, що кут між їх площинами рівний  $\alpha$ . При цьому

поляризатор відбиває і поглинає  $\beta_{\rm p}$  світла, яке падає на нього, а аналізатор -  $\beta_{\rm A}$ . Інтенсивність світла, яке проходить аналізатор, рівна *k* інтенсивності падаючого на поляризатор світла. Знайти невідому величину в таблиці [1, с. 223].

Приступаючи до розв'язування даної задачі, ми спочатку пропонуємо пригадати деякі теоретичні питання, а саме: що таке інтенсивність світла; аналізатор; поляризатор; яку частину інтенсивності природного світла пропускає поляризатор; вигляд закону Малюса для інтенсивності світла, що проходить через недосконалий аналізатор і поляризатор тощо. Після чого записуємо формулу, за умови, якщо аналізатор і поляризатор не є абсолютно прозорими:

$$
I_{\rm A} = (1 - \beta_{\rm A})(1 - \beta_{\rm P})I_{\rm P} \cos^2 \varphi,
$$

де  $\beta_{\text{\tiny A}}$  - коефіцієнт відбивання і поглинання аналізатора;  $\beta_{\text{\tiny P}}$  - коефіцієнт відбивання і поглинання поляризатора;  $\frac{A_A}{A} = k$  $I_{\tiny \rm A}$   $=$ I - інтенсивність світла.

$$
k = (1 - \beta_{\rm A})(1 - \beta_{\rm P})\cos^2 \varphi.
$$

P

Отримавши відповідну формулу, переходимо до розрахунку невідомих величин. Наприклад, задаючи певні значення  $\beta_{\text{\tiny A}}, \ \beta_{\text{\tiny P}}$  і  $k$ , знаходимо  $\alpha$ (рис. 2, *а*); для заданих  $\alpha$ ,  $\beta$  i k, отримаємо значення  $\beta$  (рис. 2, *б*); для відомих  $\alpha$ ,  $\beta_{\rm p}$  і k - значення  $\beta_{\rm A}$  (рис. 2, *в*) та для  $\beta_{\rm A}$ ,  $\beta_{\rm p}$  і  $\alpha$  знаходимо відповідно *k* (рис. 2, *г*).

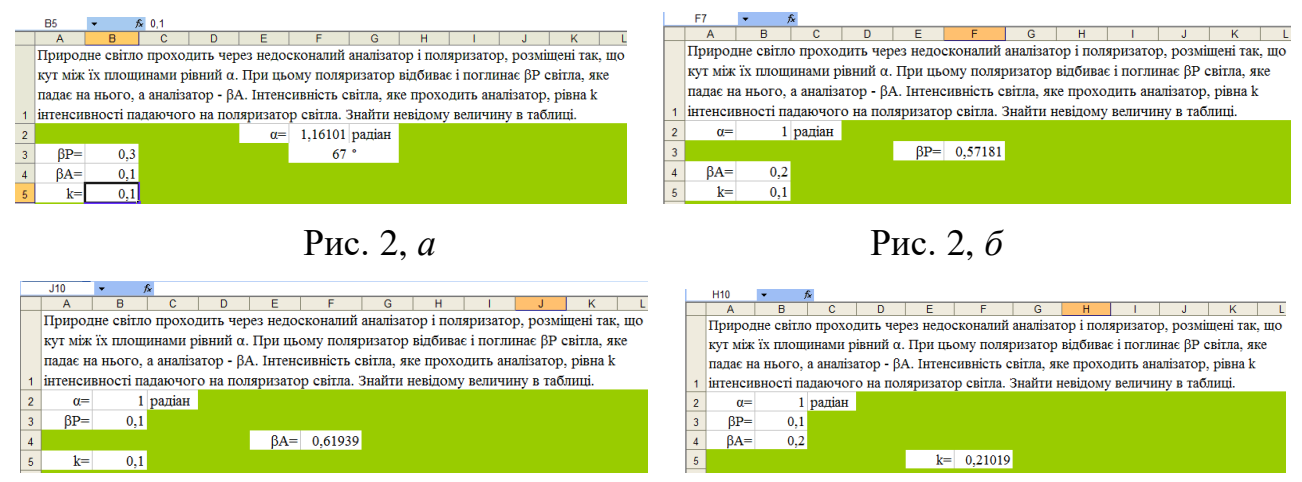

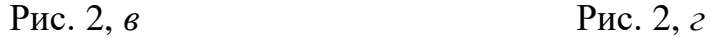

З розділу «Оптика», розглянемо ще одну із задач (тема «Квантова оптика»), у якій також доцільно проводити розрахунки за допомогою табличного процесору Microsoft Office Excel.

Задача 3. Розрахувати довжину хвиль в спектрі випромінювання атома гідрогену, що відповідають зазначеному переходу. Визначити довжини хвиль, що відповідають границям серії. Сталу Рідберга для 1/ вважати рівною  $R_{v} = 1,097 \cdot 10^{7} \text{ m}^{-1}$  [1, c. 253].

Приступаючи до розв'язання даної задачі звертаємо увагу студентів на такі питання: формулювання постулатів Бора; значення енергії під час переходу електрона з більш високого енергетичного рівня на низький або з низького енергетичного рівня на більш високий; записати формулу для дозволених занчень енергії електрону в атомі гідрогену тощо.

Записавши значення формули Рідберга, яка описує довжину хвиль у спектрах випромінювання атомів хімічних елементів та визначивши з неї довжину хвилі, отримаємо вираз для знаходження довжини хвиль:

$$
\lambda = \frac{1}{R Z^2 \left(\frac{1}{n^2} - \frac{1}{m^2}\right)},
$$

де *<sup>R</sup>* - стала Рідберга; *<sup>Z</sup>* - атомний номер, або число протонів у ядрі атома даного елементу; *n* i *m* - цілі числа  $(n < m)$ .

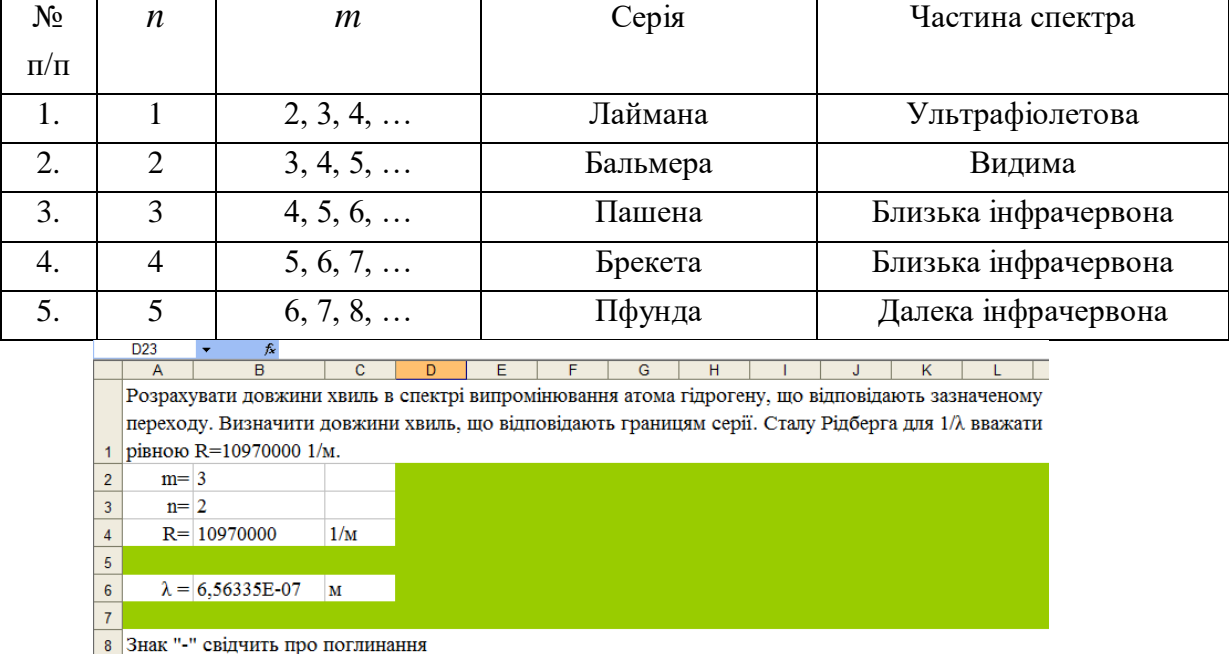

Для серій в атомі гідрогену ми викорситовуємо таблицю.

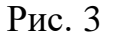

Підставляючи відповідні *n* i *m* (рис. 3), ми отримуємо значення довжини

хвиль, що відповідають границям вказаних серій у таблиці. Якщо числове значення *n* > *m*, то отримуємо результат довжини хвилі із знаком (-), що свідчить про поглинання атома гідрогену у відповідному зазначеному переході (рис. 4).

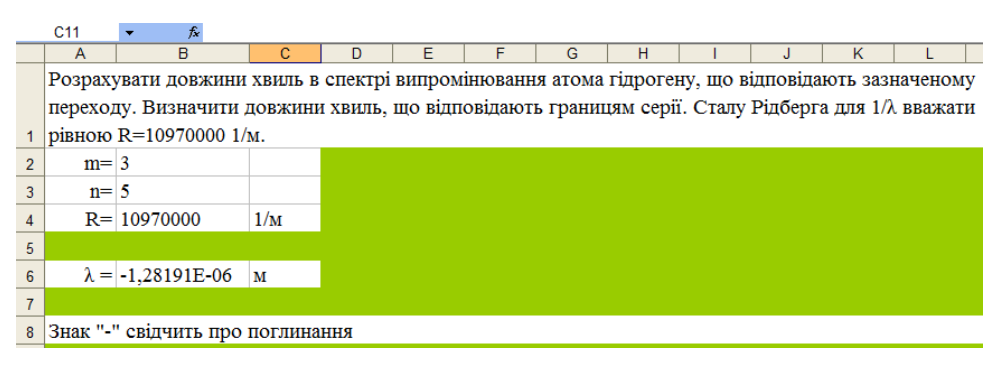

#### Рис. 4

З розділу «Атомна фізика», пропонуємо розглянути використання табличного процесору Microsoft Office Excel під час розв'язування задач з теми «Основи фізики атомного ядра».

Задача 4. Ядро радіоактивного елемента, що підлягає ряду радіоактивних перетворень, втратило *n*  $\alpha$ -частинок i *m*  $\beta$ -частинок, перетворившись в ядро іншого елемента. Знайти невідомі ізотопи [1, с. 273].

Приступаючи до розв'язку даної задачі із студентами, пригадуємо теоретичні питання: які частинки входять до складу атомного ядра; що являють собою  $\alpha$  i  $\beta$ -частинки; записуємо формули для  $\alpha$  i  $\beta$ -розпаду ядер та пояснюємо їх. З'ясувавши теоретичні питання, приступаємо до введення даних *A* (атомна маса елемента) *Z* (порядковий номер або зарядове число хімічного елемента) *n* i *m* (кількість  $\alpha$  i  $\beta$ -частинок) (рис. 5). Якщо число Z > 8, то хімічний елемент розпізнається у виглдяі *X* (материнське ядро) та *Y* (дочірнє ядро). Для визначення хімічного елементу, необхідно мишкою натиснути на позначку *X* або *Y* (рис. 6). Під час здійснення даної операції відбувається завантаження електронної таблиці хімічних елементів Д.І. Мендєлєєва з мережі Інтернет (рис. 7). Наприклад, материнському ядрі *X* було прописано значення  $A = 247$  i  $Z = 96$   $\binom{247}{96}X$ ,  $_{96}^{447}X \, \rm{)}$ , що згідно таблиці відповіда $\rm{c}$  хімічному елементу кюрію  $\binom{247}{96}$ Ст). <sup>47</sup>Cm). Натискуючи на даний елемент у таблиці, студенти можуть знайти більш детальну інформацію (рис. 8).

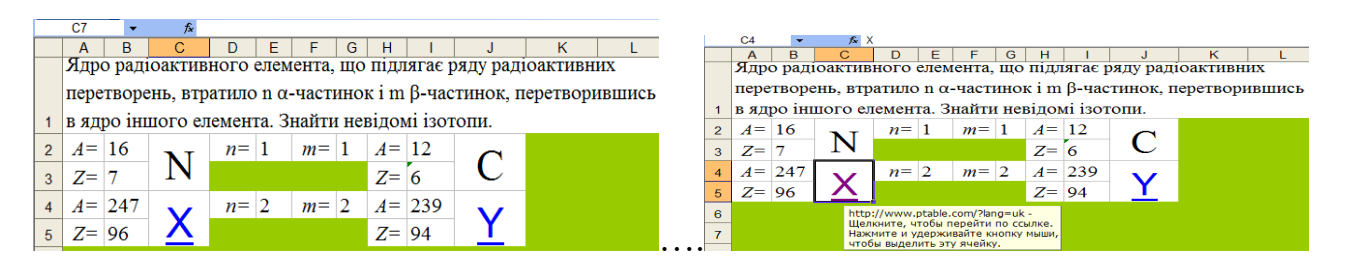

### Рис. 5 Рис. 6

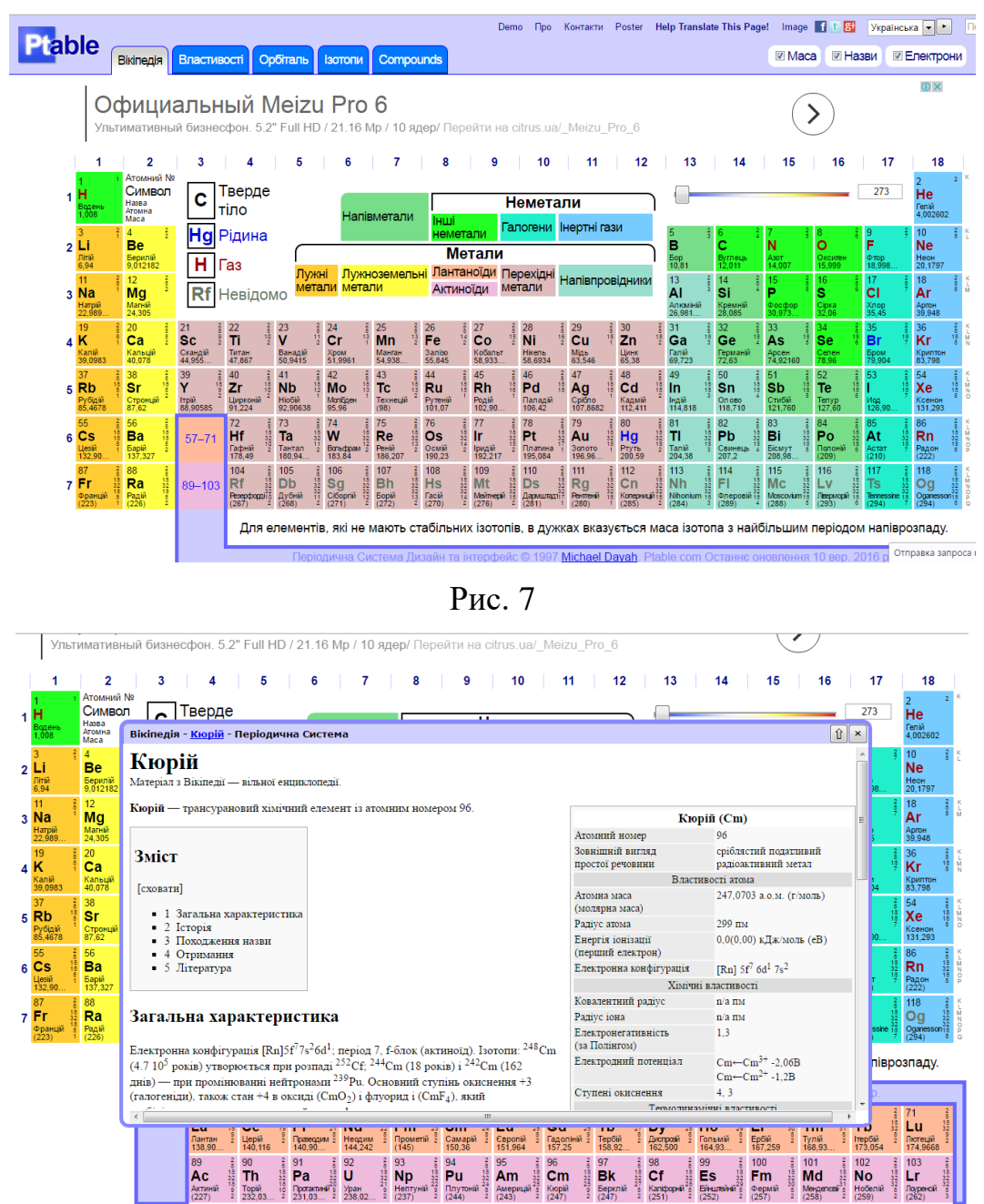

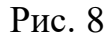

Даний підхід можна використовувати у будь-якому розділі курсу фізики. Розрахункові задачі такого змісту необхідно також пропонувати для закріплення матеріалу під час перевірки знань та вмінь студентів. Ми також розуміємо, є специфічна проблема у тому, що студенти, проводячи числові розрахунки за допомогою інноваційного підходу, не завжди вникають у суть фізичної проблеми.

Незважаючи на вище сказане, у рамках даного інноваційного підходу не кожний студент може розібратися в загальній фізичній ситуації, що складається в умові задачі, чітко уявити собі фізичний процес або явище, сформувати послідовний розв'язок відповідної задачі і лише після цього отримати відповідь поставленого завдання. Перед розв'язуванням задач з використання інноваційних методик навчання також як і під час традиційних ми рекомендуємо обговорити питання, що стосуються розв'язання даної задачі. Під час відповіді на поставлені завдання у студентів виробляється загальна ситуація щодо розв'язання та аналізу фізичних законів і явищ, які лежать в її основі.

Слід зазначити, що використання табличного процесору Microsoft Office Excel під час розв'язування фізичних задач призводить до економії навчального часу на занятті, дозволяє автоматично проводити обчислення даних, поданих у табличній формі, графічно представляти фізичні процеси і явища та за допомогою отриманих графіків, діаграм здійснювати аналіз та порівнювати отримані результати.

**Висновки.** Результати використання табличного процесору Microsoft Office Excel на практичних заняттях з фізики у підготовці майбутніх учителів хімії і біології свідчать про високу його ефективність. Його застосування під час розв'язування задач призводить до поглибленого засвоєння навчального матеріалу з фізики. Отримані дані у вигляді контрольних зрізів (робіт) показують, що застосування такого підходу дозволяють студентам нефізичних спеціальностей краще засвоювати навчальний матеріал з фізики.

#### **Список використаних джерел:**

1. Ветрова В.Т. Сборник задач по физике: С индивидуал. заданими: Учеб. пособие для вузов. / В.Т. Ветрова. – Мн.: Выш. шк., 1991. – 386 с.

2. Комп'ютерно орієнтовні засоби навчання з фізики в школі: посібник / авт. кол.: Ю.О. Жук, О.М. Соколюк, І.В. Соколова, П.К. Соколов / за аг. ред. Ю.О. Жука. – К.: Педагогічна думка, 2011. – 152 с.

3. Моклюк М.О. Розв'язування фізичних задач з використанням табличного процесора Microsoft Office Excel / М.О. Моклюк, О.О. Моклюк, Г.В. Лиса // Збірник

наукових праць Уманського державного педагогічного університету імені Павла Тичини / [гол.ред М.Т.Мартинюк]. – Умань: ПП Жовтий О.О., 2012. – Ч.4. – С. 257-264.

4. Сільвейстр А.М. Використання інформаційно-комунікаційних технологій навчання на практичних заняттях з фізики. / А.М. Сільвейстр. // Фізика та астрономія в рідній школі, 2015. - №5. - С. 38-45.

5. Сільвейстр А.М. Практичні заняття з фізики як форми поглиблення та закріплення знань у майбутніх учителів хімії і біології. / А.М. Сільвейстр. // Наукові записки. – Випуск 7 – Серія: Проблеми методики фізико-математичної і технологічної освіти. Частина 3. – Кіровоград: РВВ КДПУ ім. В. Винниченка, 2015. – С. 227-234.

# *Silveystr Anatoliy Mykolajovych Vinnytsia State Pedagogical University Spreadsheet USE Microsoft Office Excel at workshops on Physics future teachers of chemistry and biology*

**Annotation:** *The article deals with issues related to using spreadsheet Microsoft Office Excel on practical lessons on physics in the preparation of future teachers of chemistry and biology. Compared with the traditional approach to the workshops, the use of multimedia in the solution of problems can significantly reduce the time to organize and conduct classes, increases accuracy and visibility solutions, providing opportunities to process and analyze a large amount of data.*

*In the last period the practice of modern technology in the educational process was enriched by new efficient system of methods, techniques, approaches and comprehensive usage. Special discussions deserve spreadsheet application Microsoft Office Excel on practical lessons on physics in the preparation of future teachers of chemistry and biology. On the one hand, can significantly reduce the time to organize and conduct classes, increases accuracy and visibility solutions, providing opportunities to process and analyze a large amount of data. On the other hand, facilitates the understanding of physical phenomena and processes, increasing interest in studying the subject "Physics", enhances the learning activities in the study of natural sciences interdisciplinary connections and directs their activities on the use of modern learning technologies.*

Lack of knowledge the specific use of multimedia in the solving of the most *difficult practical training. The difficulty of conditioned by the fact that:*

*- The preparatory phase will require some expenditure of time (selection of appropriate conditions of tasks, choice of computer software, compilation problems, etc.);*

*- Ability to work with relevant computer tools that should be used when solving* 

*tasks (Microsoft Office Rower Point, Microsoft Office Excel and many other specialized software).*

*Using student spreadsheet Microsoft Office Excel while solving facilitates understanding of physical phenomena and processes, increasing interest in studying the subject "Physics", enhances the learning activities in the study of interdisciplinary connections in the natural sciences and directs their activities to use advanced learning technologies.*

**Key words:** *workshops, solving, multimedia, advanced technology training discipline "Physics", interdisciplinary communication, educational process, future teachers of chemistry and biology, spreadsheet Microsoft Office Excel, Computer software.*

# **Сильвейстр Анатолий Николаевич Винницкий государственный педагогический университет имени Михаила Коцюбинского**

## **Использование табличного процессора Microsoft Office Excel на практических занятиях по физике у будущих учителей химии и биологии**

**Аннотация:** *В статье рассматриваются вопросы, связанные с использованием табличного процессора Microsoft Office Excel на практических занятиях по физике в подготовке будущих учителей химии и биологии. По сравнению с традиционным подходом к проведению практических занятий, использование мультимедийных средств, при решении задач, позволяет существенно сократить время на организацию и проведение занятий, повышает точность и наглядность решений, предоставляет возможности обрабатывать и анализировать большое количество данных.*

*Использование студентами табличного процессора Microsoft Office Excel при решении задач облегчает понимание физических явлений и процессов, повышает интерес к изучению дисциплины «Физика», расширяет возможности учебной деятельности в изучении междисциплинарных связей в естественных дисциплинах, а также направляет их деятельность на использование современных технологий обучения.*

**Ключевые слова:** *практические занятия, решение задач, мультимедийные средства, современные технологии обучения, дисциплина «Физика», междисциплинарные связи, учебный процесс, будущие учителя химии и биологии, табличный процессор Microsoft Office Excel, компьютерные*  *программные средства.*

### **ВІДОМОСТІ ПРО АВТОРА**

**Сільвейстр Анатолій Миколайович** – кандидат педагогічних наук, доцент, доцент кафедри фізики і методики навчання фізики, астрономії Вінницького державного педагогічного університету імені Михайла Коцюбинського.

*Коло наукових інтересів:* проблеми навчання фізики у майбутніх учителів хімії і біології.